# **Relief Visualization Toolbox, ver. 1.3**

# **Manual**

By Žiga Kokalj, Klemen Zakšek, Krištof Oštir, Peter Pehani and Klemen Čotar Research Centre of the Slovenian Academy of Sciences and Arts Contact: *[ziga.kokalj@zrc-sazu.si](mailto:ziga.kokalj@zrc-sazu.si)*

When using the toolbox, please cite:

- Kokalj, Žiga, Klemen Zakšek and Krištof Oštir. 2011. Application of Sky-View Factor for the Visualization of Historic Landscape Features in Lidar-Derived Relief Models. *Antiquity* 85 (327): 263–273.
- Zakšek, Klemen, Krištof Oštir and Žiga Kokalj. 2011. Sky-View Factor as a Relief Visualization Technique. *Remote Sensing* 3: 398–415.

# **General information**

This software was produced to help scientists visualize raster elevation model datasets. We have narrowed down the selection to include techniques that have proven to be effective for the identification of small scale features. Default settings therefore assume working with high resolution digital elevation models, derived from airborne laser scanning missions (lidar). Despite this, the techniques can also be used for different other purposes. Sky-view factor, for example, can be efficiently used in numerous studies where digital elevation model visualizations and automatic feature extraction techniques are indispensable, *e.g.* in geography, geomorphology, cartography, hydrology, glaciology, forestry and disaster management. It can be used even in engineering applications, such as predicting the availability of the GPS signal in urban areas.

For a more detailed description of the visualization methods see the references given at each method, and a comparative paper describing them (*e.g.* Kokalj et al. 2013).

The tool also supports elevation raster file data conversion. It is possible to convert all frequently used single band raster formats into GeoTIFF, ASCII gridded XYZ, Erdas Imagine file and ENVI file formats.

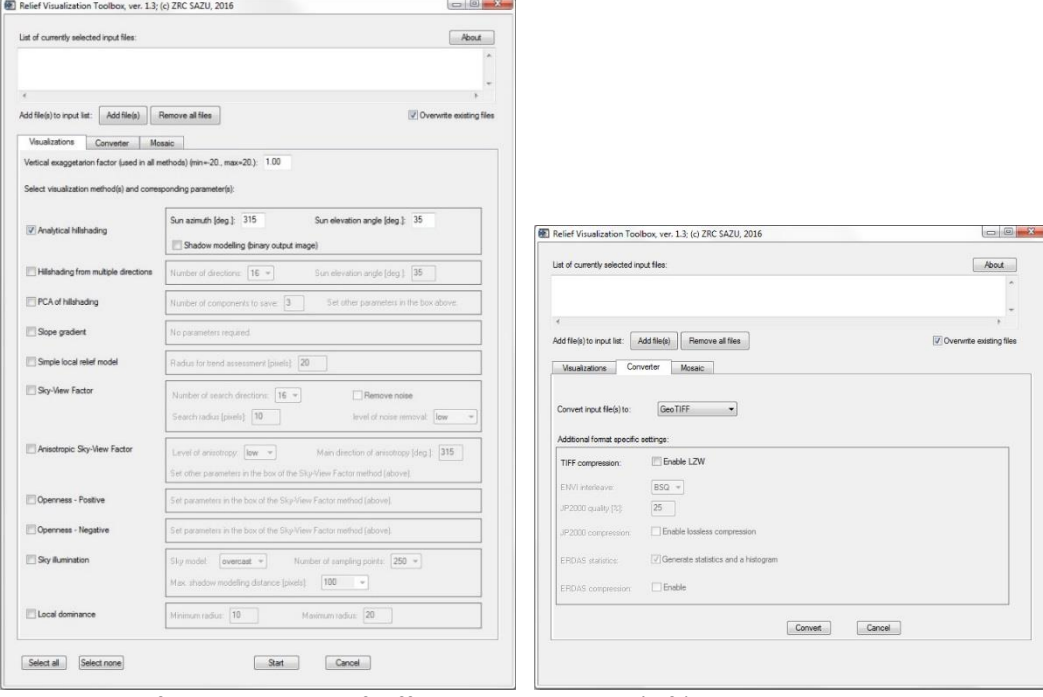

*RVT tool GUI for computation of different visualizations (left) and a single band raster data converter (right).*

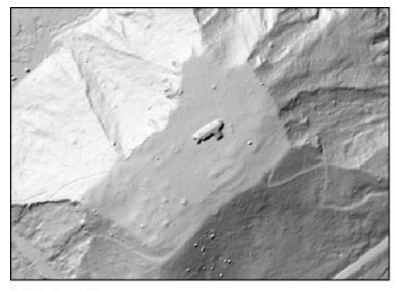

hillshading azimuth: 315° sun elevation: 35°

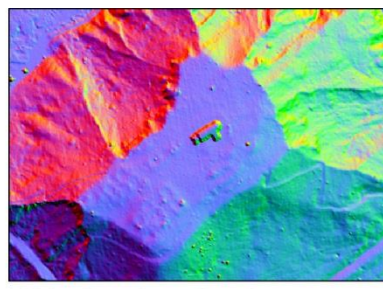

hillshadings in 3 directions  $R: 315^{\circ}$  $\overline{G}$ : 15°  $\overline{B}$ : 75°

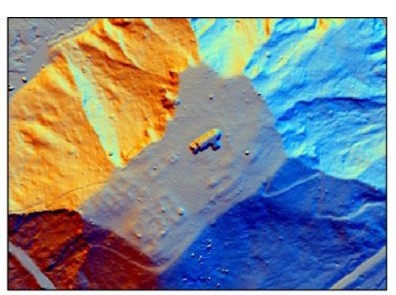

PCA of hillshadings  $\blacksquare$  R: 1<sup>st</sup> component G: 2<sup>nd</sup> component B: 3rd component

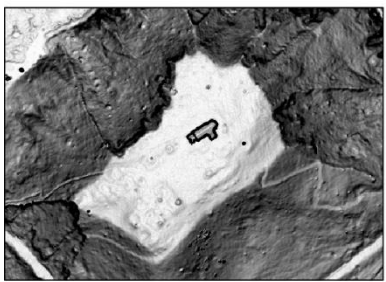

 $\Box$ 

 $\Omega$ 

slope

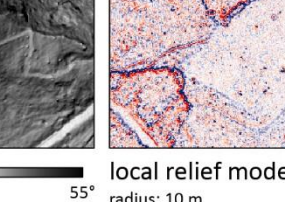

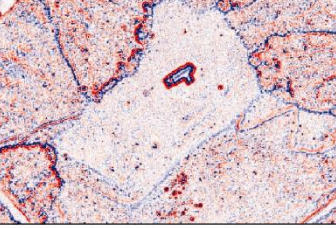

local relief model  $-0.1$ radius: 10 m

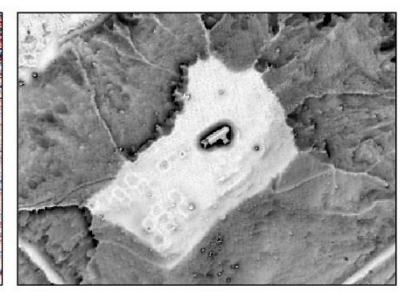

sky-view factor  $0.65$ number of directions: 32  $\mathbf{1}$ search radius: 10 m

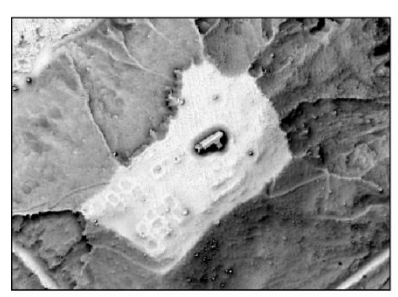

anisotropic sky-view factor number of directions: 32  $0.65$ search radius: 10 m

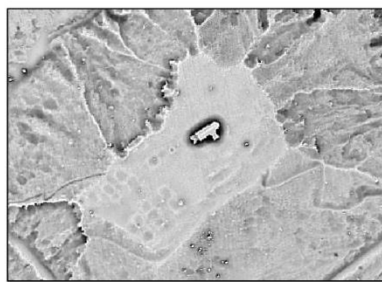

positive openness number of directions: 32 0.65 search radius: 10 m

 $\mathbf{1}$ 

 $0.59$ 

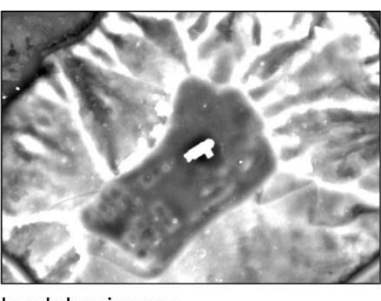

local dominance search radius: 10-20 m

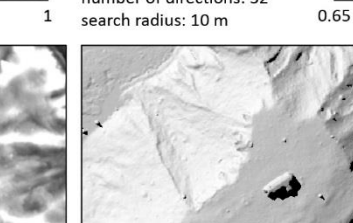

negative openness

number of directions: 32

 $0.1$ 

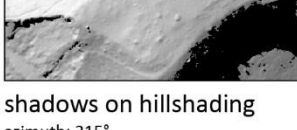

 $100<sub>m</sub>$ 

 $1<sup>-1</sup>$ 

 $\bigoplus$ 

azimuth: 315° sun elevation: 35°

50

 $-1 -$ 

Lidar data © Walks of peace in the Soča river foundation Average last and only returns per m<sup>2</sup> of a combined dataset: 11.2 Spatial resolution of a DTM: 0.5 m

 $0.45$ 

*Visualization techniques showing St. Helena church and its immediate surroundings. St. Helena is a known yet un-researched archaeological site west of Kobarid, Slovenia, believed to be a late Roman camp.*

 $0.5$ 

1.8

 $\overline{0}$ 

#### **Online resource**

sky illumination model

model: overcast

max. distance: 50 m

#### <http://iaps.zrc-sazu.si/en/rvt>

Check for updates from time to time. Please report any bugs and suggestions for improvements.

# **Version**

Version: 1.3, September 2016 Name of the standalone package: RVT\_1.3\_Win64.zip (works independently). For changes see version history at the bottom.

# **Installation**

No installation is required. Unzip the package RVT\_1.3 to any folder and run the exe file.

# **Input and output files**

Input file(s): one or several digital elevation model file(s) in GeoTIFF format or an[y GDAL \(GDAL](http://www.gdal.org/formats_list.html)  Development Team 2014) supported format (*e.g.* GeoTIFF, generic binary file, Erdas Imagine file, ENVI file, [Arc/Info ASCII Grid,](http://www.gdal.org/frmt_various.html#AAIGrid) ASCII gridded XYZ, JPEG2000…). If your extension is not listed on the Add files menu, change the format filter to \*.\*. Input files can come from multiple folders and can be of different formats. You can copy-paste the file list into the input window or manually type in the files. Each path/filename has to be in a separate line. For ASCII gridded XYZ input files the software assumes that units are meters and that coordinates have even spacing, therefore, it will not convert ungridded XYZ data, *e.g.* last return lidar data.

Output file formats for data format conversion: GeoTIFF, ASCII gridded XYZ, Erdas Imagine file or ENVI file.

Output files for visualizations: a pair of GeoTIFFs per each selected visualization:

- a calculated 32-bit result, and
- a simplified 8-bit result, optimized for non-GIS software.

All output files are written into the folder of the input file. Output file names for visualizations are composed of the input file name, and suffixes describing the selected method and processing parameters. Format conversion only changes the file extension. *N.B.* If output files already exist, the tool replaces them without warning! It is possible to disable this if you uncheck the option.

Each execution of the program generates a processing log file per input file that includes a list of performed visualization methods and parameters used, output file names, possible warnings, and other metadata. The log file is named input\_file\_name\_process\_log\_yyyy-mm-dd-hh-mm-ss.txt.

Simplified 8-bit GeoTIFF files are prepared for displaying the results in non-GIS software, *e.g.* by Windows Photo Viewer or by Preview for Mac users. Each 8-bit visualization uses its own histogram stretch, as described in the table below. The histogram stretch with a cut-off does not work when there are more than 2% extreme values such as no-data values or outliers (*e.g.* 0 value borders, "birds", "clouds"…) – the 8-bit image is grey. You can visualize the results by applying a manual stretch (about -0.1 to 0.1 m for SLRM for example) to the original results.

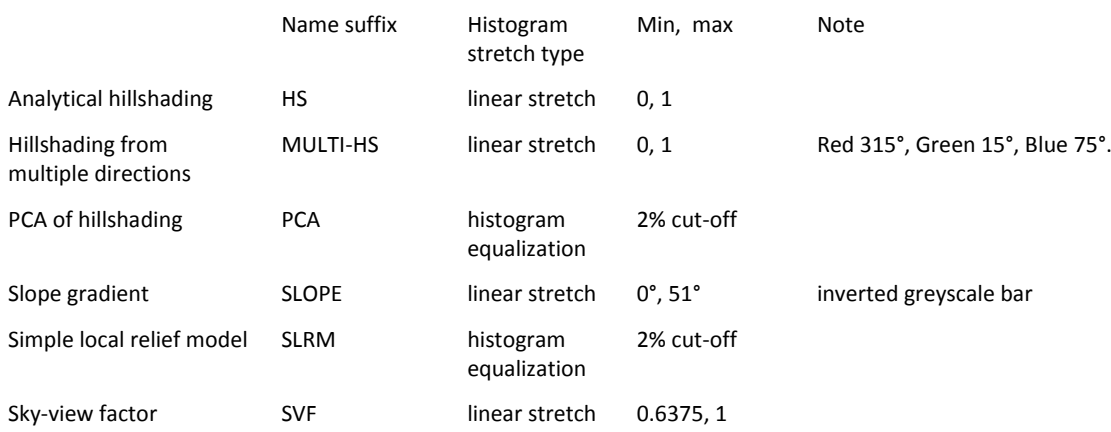

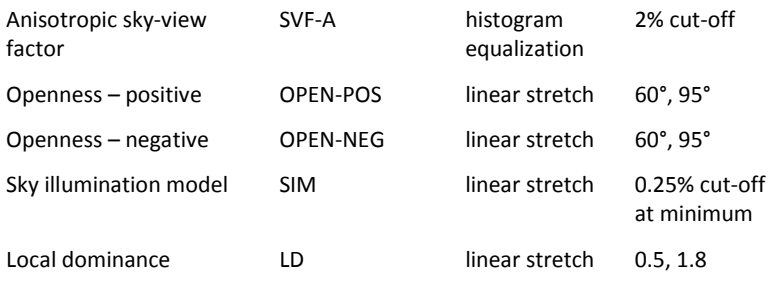

As with all spatial calculations that consider neighbourhood, edge pixels do not have correct values. The size of the incorrect edge depends on the neighbourhood size; *e.g.* when openness is calculated with search radius of 10 pixels, 10 edge pixels have incorrect values.

## **Methods and parameters**

To ease the usage of the toolbox the number of input parameters required for each visualization technique is kept to a minimum.

If you select a parameter beyond the allowed interval (min … max), the parameter is adjusted (trimmed) to fit into the interval, and a corresponding warning is written in the log text file.

**Vertical exaggeration** is the common parameter that influences all techniques. You can set it higher than the default 1, if you need more contrast in the results; *e.g.* set it to 3 if the terrain is very flat, or 20 if you use very detailed models, derived with structure-from-motion.

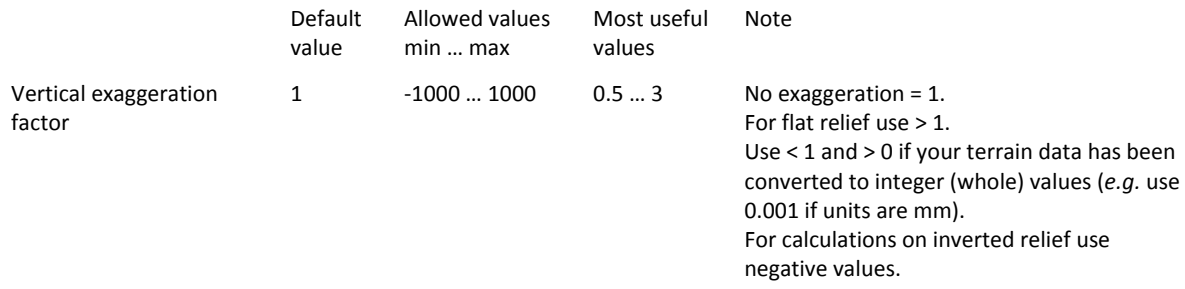

**Analytical hill-shading** is straightforward to interpret even by non-experts and without training. However direct illumination restricts the visualization in dark shades and brightly lit areas, where no or very little detail can be perceived. A single light beam also fails to reveal linear structures that lie parallel to it which can be problematic in some applications, especially in archaeology.

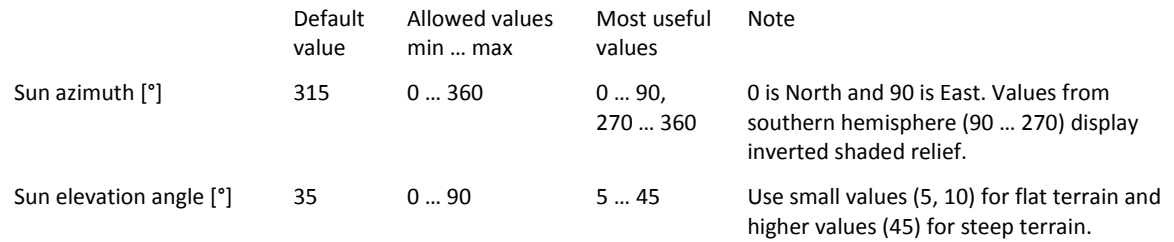

Analytical hillshading can be calculated in **multiple directions** that are equally distributed between 0° and 360°. 0° is always in band 1, followed by azimuths in clockwise direction, *e.g.* 45° in band 2, 90° in band 3 … 315° in band 8, for calculation in 8 directions. The 8-bit image is a result of calculation in three directions, separated by 60° (315° in the red band, 15° in the green band, 75° in the blue band).

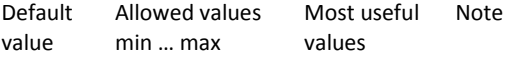

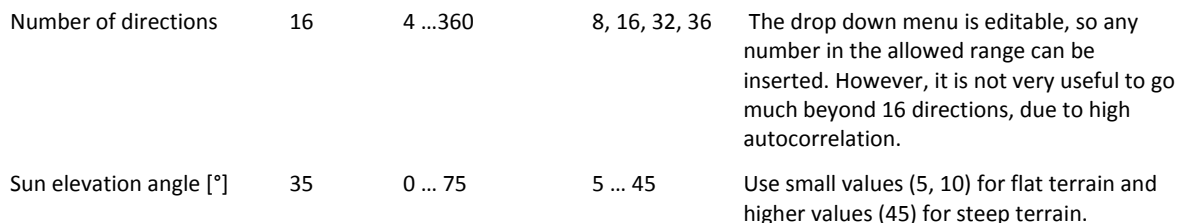

**Principal Components Analysis** (PCA) is a mathematical procedure that summarizes the information of correlated data; hillshaded images from multiple directions in this case. The method does not provide consistent results with different datasets. Some common examples of displaying the components are:

- a combination of the first and second principal components, transparently overlaid,
- a false colour composite image (RGB) of the first three components, or
- displaying the third component on its own with high histogram stretch and clipping.

The 8-bit image shows the first three components as an RGB image (1<sup>st</sup> component in the red band, 2<sup>nd</sup> in the green band,  $3<sup>rd</sup>$  in the blue band).

Other parameters are set at the hillshading from multiple directions method box (see above).

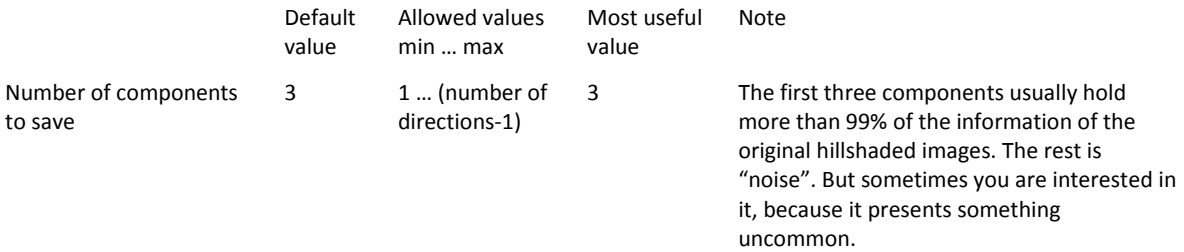

**Slope gradient** represents the maximum rate of change between each cell and its neighbours and can be calculated either as degree of slope (as in this tool) or as percentage of slope. If presented in an inverted greyscale (steep slopes are darker), slope severity retains a very plastic representation of morphology. However, additional information is needed to distinguish between positive/convex (*e.g.* banks) and negative/concave (*e.g.* ditches) features since slopes of the same gradient (regardless of rising or falling) are presented with the same colour. The method requires no parameters.

**Local relief modelling** removes the large scale morphological elements (hills, valleys…) from data so only small scale features remain (*e.g.* archaeology). This version of the tool uses a simplified process – the trend is computed by a simple mean filter and a trend removed model is produced directly by subtracting the filtered model from the original. For a more complex method see Hesse (2010) and LiVT (Hesse 2013).

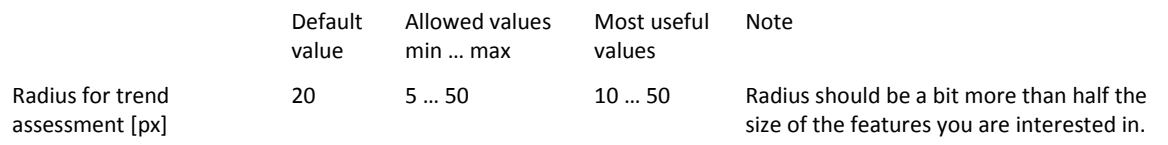

**Sky-view factor** is a proxy for diffuse illumination and measures the proportion of the sky visible from a given point. Locally flat terrain, ridges and earthworks (*e.g.* building walls, cultivation ridges, burial mounds) which receive more illumination are highlighted and appear in light to white colours on a SVF image, while depressions (*e.g.* trenches, moats, ploughing furrows, mining pits) are dark because they receive less illumination (Zakšek et al. 2011).

The option to remove noise does not consider nearest pixels in the calculation. This diminishes small variations that are usually a result of data collection and processing, and are seen as "salt and pepper effect" on a sky-view factor or openness image.

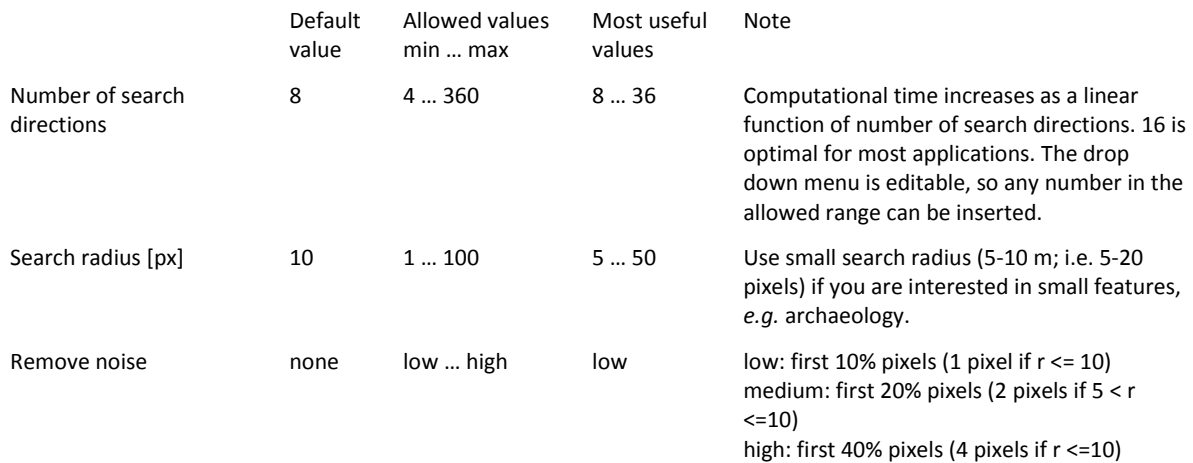

**Anisotropic sky-view factor** assumes that the sky is brighter in some directions than in others. The weights are based on the cosine function of half angle (Zakšek et al. 2012). There are three parameters that typically have to be set – the azimuth of the highest weight, the exponent defining the gradient from maximal to minimal weight, and the minimal possible weight. The exponent and minimal weight define the level of anisotropy – the greater the exponent and the smaller the minimal weight – the stronger the effect. This has been simplified to the low and high anisotropy levels where the minimal possible weights are 0.4 and 0.1, and the exponents are 4 and 8 respectively.

Other parameters are set at the sky-view factor method box (see above).

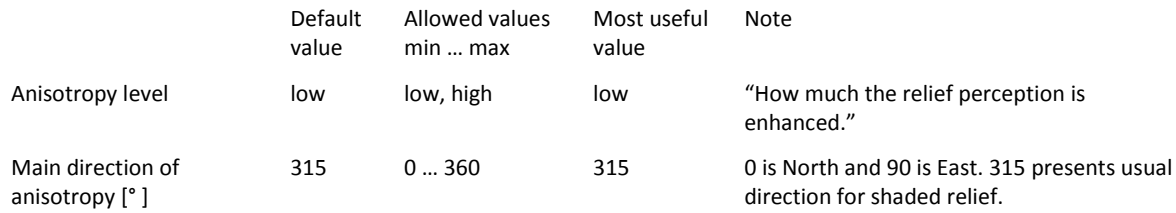

**Openness** is also a proxy for diffuse illumination and is based on an estimation of a mean horizon elevation angle within a defined search radius. The mean value of all zenith angles gives **positive openness**, while the mean nadir value gives **negative openness**. Positive openness is similar to sky-view factor, with a more "flattened feel", while negative openness gives additional information on convex features (Yokoyama et al. 2002). Because it is direction and shading independent and removes general topography, it is useful for automatic feature recognition.

Parameters are set at sky-view factor method box (see above).

**Sky illumination models** quantitatively represent natural luminance of the sky under various atmospheric conditions (Kennelly and Stewart 2014). **Uniform** and **overcast** sky models are implemented as they both disregard directional shadowing effects. Mode details in shadows can be seen using the overcast sky model. Calculations last much longer than for other visualizations, especially with large maximum shadow modelling distances.

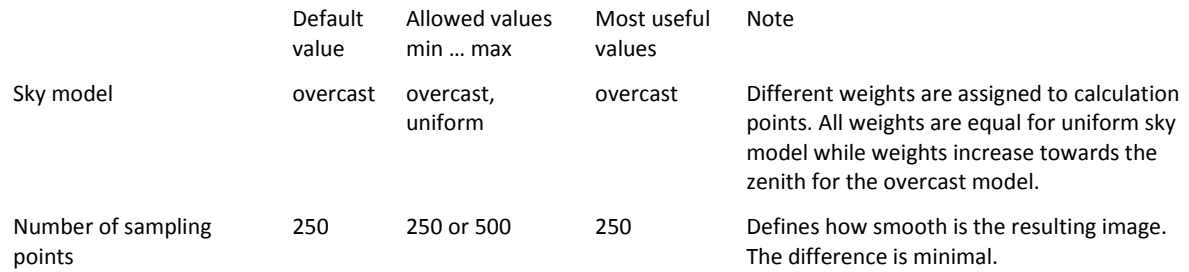

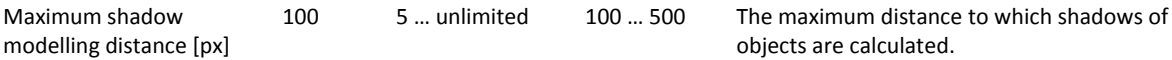

**Local dominance** visualisation of a DEM shows how dominant an observer standing above a certain pixel would be for a local surrounding area (Hesse 2016). Dominance is higher for points on local protrusions as well as on slopes, and lower for points in local depressions. It is well suited for very subtle positive relief features such as former field boundaries or heavily eroded burial mounds, but also delivers very good results for topographic depressions such as dolines, mining traces, and hollow ways.

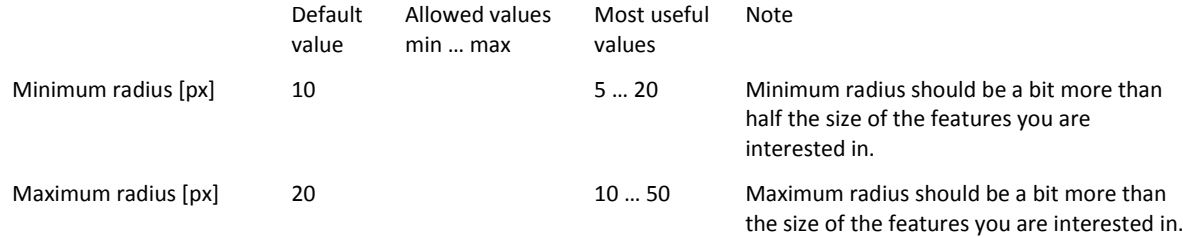

#### **Mosaicking**

RVT supports mosaicking of multiple files, *e.g.* tiled lidar elevation models. The method is simple and not many checks are performed, but works well if data are reasonable, *i.e.* if all the files have the same projection, resolution, square pixels *etc.* The result is written in the same location and has the same name as the first input file with a mosaic suffix. All the input files are converted to GeoTIFFs.

#### **Settings file**

Default settings can be changed in the default settings.txt file in the RVT 1.3 Win64\settings directory. Computation of a visualization is turned on if its name is followed by 1 and off if it is followed by 0, *e.g.* hillshading  $= 1$ , multiple hillshading  $= 0$ . For the meaning of other settings see descriptions and tables at individual visualizations above.

## **Processing without a GUI**

RVT checks for filenames with paths in the process\_files.txt file in the RVT\_1.3\_Win64\settings directory. If any filenames are found, the GUI does not show, and all the files are processed with the settings from the settings file. The filenames should be listed in rows; see below for example.

D:\Podatki\Lidar\Rence\rence\_DEM\_05m.tif

D:\Podatki\Lidar\Germany\Hugelsheim\_DTM\_1m.asc

D:\Documents\Papers\2016 Lidar visualization guidelines\data\Maiden\_castle\_DSM\_05m.tif

D:\Documents\Papers\2016 Lidar visualization guidelines\data\Odolina\_dem\_1m.tif

C:\Test\Manhattan\_DSM\_1m\_avg.xyz

#### **License agreement**

This software is distributed without any warranty and without even the implied warranty of merchantability or fitness for a particular purpose.

#### **Known issues**

IDL running on Windows can encounter problems with large arrays (depending on the amount of physical RAM, limitations of the operating system and memory fragmentation; see documentation on Exelis VIS web pages). To help overcome this issue the SVF and openness based methods use tiling. The tiles are

maximum 5 megapixels large (*e.g.* 2500 by 2000 pixels). A buffer size is determined from selected visualization parameters.

The software can crash when processing large DEMs on a lot of shading directions as a result of a limitation of GeoTIFF file size.

RVT can only process single band files.

# **Version history**

Version 1.3, September 2016

- Added support for automatic processing without GUI.
- Local dominance modelling.

Version 1.2, August 2015

- Added support for overcast and uniform sky illumination modelling.
- Settings can be read from a txt file and last used settings are saved temporarily.
- It is now possible to mosaic multiple files.
- SLRM calculation was changed from Gaussian averaging to a simple mean.

Version: 1.1, October 2014

- Added support for processing of multiple files.
- The tool now reads different file formats and can convert them to GeoTIFF, ASCII gridded XYZ, Erdas Imagine file or ENVI file.

Version: 1.0, November 2013

Nine relief visualisation methods implemented: hillshading, hillshading from multiple directions, PCA of hillshading, slope gradient, simple local relief model, sky-view factor, anisotropic sky-view factor, positive and negative openness implemented.

#### **References**

GDAL Development Team. 2014. *GDAL - Geospatial Data Abstraction Library*. Windows (version 1.11.0). Open Source Geospatial Foundation.

Hesse, Ralf. 2010. LiDAR-Derived Local Relief Models - a New Tool for Archaeological Prospection. *Archaeological Prospection* 17 (2): 67–72.

- ———. 2013. *Lidar Visualization Toolbox*. Visual Basic .NET (version 1.0.0.20). http://sourceforge.net/projects/livt/?source=navbar.
- ———. 2016. Visualisierung Hochauflösender Digitaler Geländemodelle Mit LiVT. In *Computeranwendungen Und Quantitative Methoden in Der Archäologie. 4. Workshop Der AG CAA 2013*, edited by U. Lieberwirth and I. Herzog, Edition Topoi, 109–128. Berlin Studies of the Ancient World. Berlin: Topoi.
- Kennelly, Patrick J. and A. James Stewart. 2014. General Sky Models for Illuminating Terrains. *International Journal of Geographical Information Science* 28 (2) (February 1): 383–406. doi:10.1080/13658816.2013.848985.
- Kokalj, Žiga, Klemen Zakšek and Krištof Oštir. 2013. Visualizations of Lidar Derived Relief Models. In *Interpreting Archaeological Topography – Airborne Laser Scanning, Aerial Photographs and Ground Observation*, edited by Rachel Opitz and C. David Cowley, 100–114. Oxford: Oxbow Books.
- Yokoyama, Ryuzo, Mlchlo Shlrasawa and Richard J. Pike. 2002. Visualizing Topography by Openness: A New Application of Image Processing to Digital Elevation Models. *Photogrammetric Engineering and Remote Sensing* 68: 251–266.
- Zakšek, Klemen, Krištof Oštir and Žiga Kokalj. 2011. Sky-View Factor as a Relief Visualization Technique. *Remote Sensing* 3: 398–415.

Zakšek, Klemen, Krištof Oštir, Peter Pehani, Žiga Kokalj and Ekkehard Polert. 2012. Hill Shading Based on Anisotropic Diffuse Illumination. In *Symposium GIS Ostrava 2012*, 1–10. Ostrava: Technical University of Ostrava.

~~~~~~~~~~~~~~~~~~~~~~~~~~~~~~~~~~~~

Copyright © 2016 Research Centre of the Slovenian Academy of Sciences and Arts (ZRC SAZU) 16/9/2016